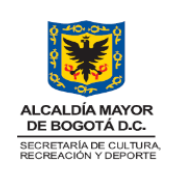

### **LINEAMIENTOS OPERATIVOS DE TI**

CÓDIGO: TIC-MN-02 VERSIÓN: 1

FECHA: 24/08/2023

Página 1 de 27

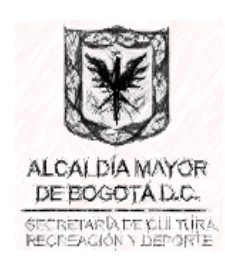

# **LINEAMIENTOS OPERATIVOS DE TI**

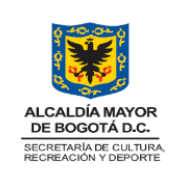

CÓDIGO: TIC-MN-02

**LINEAMIENTOS OPERATIVOS DE TI** 

FECHA: 24/08/2023

Página 2 de 27

VERSIÓN: 1

# Contenido

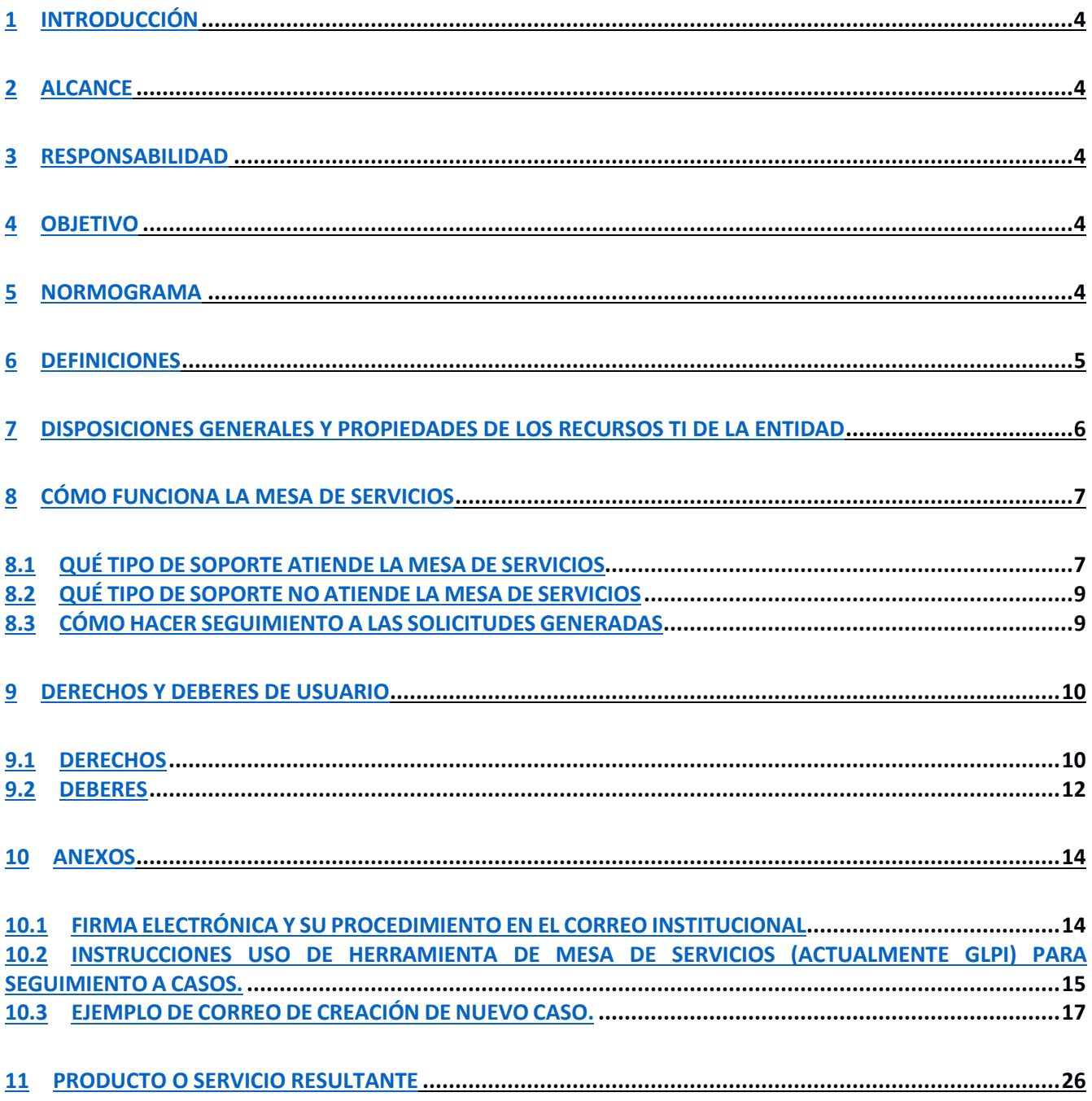

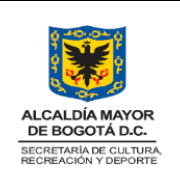

### **LINEAMIENTOS OPERATIVOS DE TI**

CÓDIGO: TIC-MN-02 VERSIÓN: 1

FECHA: 24/08/2023

Página 3 de 27

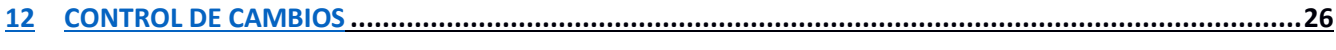

# **13 RESPONSABLES DE ELABORACIÓN, REVISIÓN Y APROBACIÓN..............................................................26**

### Índice de Ilustraciones

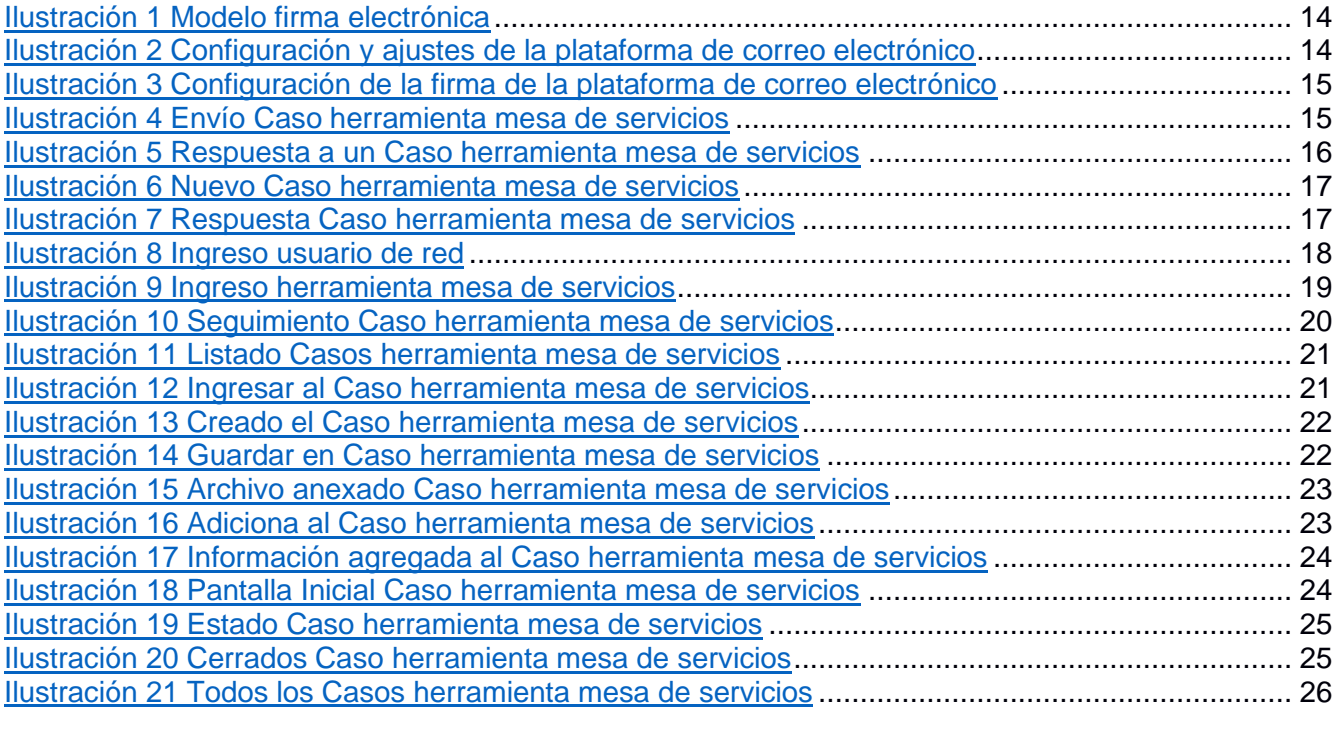

Índice de tablas

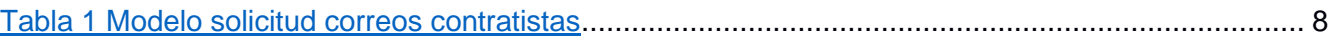

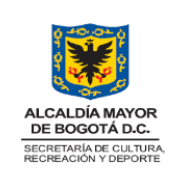

**LINEAMIENTOS OPERATIVOS DE TI**

FECHA: 24/08/2023

# **1 INTRODUCCIÓN**

Este documento de lineamientos operativos de TI brinda a los funcionarios y contratistas de la SCRD, una orientación práctica para el uso adecuado de los servicios tecnológicos de forma simple, eficiente y acorde a las necesidades propias de cada área de la Entidad, así como para el uso de la herramienta mesa de servicios

Todo Colaborador de la Secretaría de Cultura Recreación y Deporte, debe tener claridad en el manejo de las tecnologías de información (TI) de la Entidad, esto permitirá poder utilizar mejor los recursos informáticos que operan en la SCRD.

En primera instancia se dará a conocer la herramienta que opera para tal fin, se explicará qué casos se atienden por este medio y cuales no, se darán algunas pautas para hacer más clara una solicitud, se mostrará la forma de hacer seguimiento a las solicitudes, y por último se detallarán los derechos y deberes de los usuarios.

# **2 ALCANCE**

Se garantizará el completo conocimiento del documento de lineamientos operativos de TI por parte de los funcionarios, contratistas y demás colaboradores de la Entidad, lo que permitirá a cada uno de ellos aplicarlos de manera eficiente, con miras a contar con un excelente servicio de soporte tecnológico a través de la mesa de servicios. Este manual comienza desde el requerimiento de una necesidad hasta la solución de la misma.

# **3 RESPONSABILIDAD**

La Oficina de Tecnologías de la Información y el Grupo Interno de Trabajo de Infraestructura y Sistemas de Información se encargarán de verificar que lo establecido en este documento se cumpla por parte de los servidores públicos y contratistas de la entidad.

# **4 OBJETIVO**

Establecer los lineamientos operativos de TI para que mediante la apropiación y aplicación de los mismos por parte de los colaboradores(as) de la SCRD se realice un mejor uso de los recursos informáticos con que cuenta la entidad.

# **5 NORMOGRAMA**

- Norma ISO/IEC 27001:2013: Sistema de Gestión de Seguridad de la Información (SGSI).
- Ley 1581 de 2012, "Por la cual se dictan disposiciones generales para la protección de datos personales".
- Decreto 1008 de 2018 Por el cual se establecen los lineamientos generales de la política de Gobierno Digital y se subroga el capítulo 1 del título 9 de la parte 2 del libro 2 del Decreto 1078

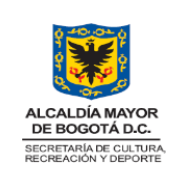

CÓDIGO: TIC-MN-02 VERSIÓN: 1

### **LINEAMIENTOS OPERATIVOS DE TI**

FECHA: 24/08/2023

Página 5 de 27

de 2015, Decreto Único Reglamentario del sector de Tecnologías de la Información y las Comunicaciones.

### **6 DEFINICIONES**

- **Activo:** En relación con la seguridad de la información, se refiere a cualquier información o elemento relacionado con el tratamiento de la misma (sistemas, soportes, edificios, personas, entre otros) que tenga valor para la organización.<sup>1</sup>
- **Correo electrónico:** Es un servicio de red que permite a los usuarios enviar y recibir mensajes mediante las redes de comunicación electrónica.<sup>2</sup>
- **Dispositivos móviles:** Son los equipos portátiles, teléfonos móviles, tabletas y cualquier otro que permita la portabilidad y visualización de la información, ya que en estos dispositivos se almacena información usada para el cumplimiento de los objetivos misionales y estratégicos de la Entidad.<sup>3</sup>
- **Dominio o Nombre de Dominio:** Es un nombre fácil de recordar asociado a una dirección IP física de Internet. Se trata del nombre único que se muestra después del signo @ en las direcciones de correo y después de www. en las direcciones web. **4**
- **Internet**: Es un conjunto de redes descentralizadas e interconectadas que utilizan protocolos de comunicación, siendo un servicio que permite el desarrollo de tareas para los usuarios de la Entidad.<sup>5</sup>
- **Mesa de Servicios**. Es el principal y único punto de contacto entre clientes, empresas y socios. Centraliza las demandas e incidentes relacionados con TI en un solo lugar. Registra y monitorea todas las actividades con el objetivo de solucionarlas y evitar que se repitan. $^6$
- **Orfeo**. Es un Sistema web de Gestión Documental (SGD) que le permite a la organización acceder fácilmente mediante cualquier navegador a través de Internet o Intranet para gestionar la trazabilidad de los documentos, evitando así en un gran porcentaje el manejo de documentos físicos.<sup>7</sup>
- **Proxy:** Es un equipo informático que hace de intermediario entre las conexiones de un cliente y un servidor de destino, filtrando todos los paquetes entre ambos.<sup>8</sup>

Tomado de:

<sup>1</sup>https://docs.supersalud.gov.co/PortalWeb/OTI/Seguridad%20De%20La%20Informacin/ABC%20de%20Seguridad%20de%2 0la%20Informacion.pdf

<sup>2</sup> https://es.wikipedia.org/wiki/Correo\_electr%C3%B3nico

<sup>3</sup>https://ssf.gov.co/documents/20127/36455/Pol%C3%ADtica+Especifica+de+uso+de+computador+e+internet+SSF03.docx/ 6bd8f904-1f5b-0906-7f60-905ef92c5999

<sup>4</sup>https://support.google.com/a/answer/2573637?hl=es#:~:text=Un%20nombre%20de%20dominio%20(a,en%20las%20direcci ones%20web.

<sup>5</sup>https://www.mendoza.gov.ar/dic/internet/#:~:text=Es%20un%20conjunto%20descentralizado%20de,l%C3%B3gica%20%C3 %BAnica%2C%20de%20alcance%20mundial.

<sup>6</sup>https://www.zendesk.com.mx/blog/mesa-de-servicio-que-

es/#:~:text=La%20mesa%20de%20servicio%20es,y%20evitar%20que%20se%20repitan.

<sup>7</sup>https://scholarium.info/orfeo-sistema-de-gestion-

documental/#:~:text=Orfeo%20es%20un%20sistema%20web,el%20manejo%20de%20documentos%20f%C3%ADsicos.

<sup>8</sup>https://www.uvigo.gal/es/universidad/servicios-informaticos/conectarse-medio-

proxy#:~:text=Un%20proxy%20es%20un%20equipo,todos%20los%20paquetes%20entre%20ambos.

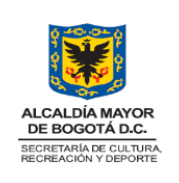

CÓDIGO: TIC-MN-02 VERSIÓN: 1 FECHA: 24/08/2023 Página 6 de 27

### **LINEAMIENTOS OPERATIVOS DE TI**

- **SECOP:** El Sistema Electrónico para la Contratación Pública es el medio de información oficial de toda la contratación realizada con dinero público. El SECOP es el punto único de ingreso de información para las entidades que contratan con cargo a recursos públicos.**<sup>9</sup>**
- **Servicios de TI:** Es un conjunto de actividades que buscan responder a las necesidades de un cliente por medio de un cambio de condición en los bienes informáticos (llámese activos), potenciando el valor de estos y reduciendo el riesgo inherente del sistema.**<sup>10</sup>**
- **VPN:** Una red privada virtual es una tecnología de red de ordenadores que permite una extensión segura de la red de área local sobre una red pública o no controlada como Internet **. 11**
- **WIFI y/o conexión inalámbrica:** Es una tecnología que permite la conexión inalámbrica de dispositivos y equipos que se encuentran en una red. Los dispositivos habilitados con Wifi pueden conectarse entre ellos o salir a internet pasando por un punto de acceso de red inalámbrica. Dicha conexión es posible gracias a las radiofrecuencias e infrarrojos que transmiten los distintos dispositivos. Esto hace que el radio Wifi se encuentre entre los 5 y 150 metros de distancia depende del alcance de los aparatos que emitan la señal. El término Wifi es una abreviación de Wireless Fidelity (Fidelidad sin cables o inalámbrica) y hace referencia, realmente, a una marca comercial impulsada por Wi-Fi Alliance, la empresa encargada de crear esta tecnología.**<sup>12</sup>**

# **7 DISPOSICIONES GENERALES Y PROPIEDADES DE LOS RECURSOS TI DE LA ENTIDAD**

Los servicios tecnológicos que se establecen en los lineamientos operativos de TI, obedecen a una serie de requerimientos y pautas de soporte que, funcionarios y contratistas de la Entidad, solicitan a través de la mesa de servicios y que requieren de un conocimiento preciso para su solicitud y ejecución, lo que permitirá contar con un servicio oportuno, claro y efectivo.

Esto lleva a seguir y cumplir los lineamientos establecidos, de acuerdo con las reglas acordadas en el presente documento.

En ese orden de ideas, se deben tener en cuenta los siguientes aspectos específicos:

- Cómo funciona la mesa de servicios.
- Qué tipo de soportes atiende la mesa de servicios.
- Qué tipo de soportes NO atiende la mesa de servicios.
- Cómo hacer seguimiento a las solicitudes generadas.

Tomado de:

<sup>9</sup>https://www.colombiacompra.gov.co/sites/cce\_public/files/cce\_circulares/cce-eicp-ma-

<sup>06</sup> circular externa con comentarios de ciudadanos- v2f 002.pdf

<sup>10</sup> https://es.wikipedia.org/wiki/Servicio\_de\_tecnolog%C3%ADas\_de\_la\_informaci%C3%B3n

<sup>11</sup> https://es.wikipedia.org/wiki/Red\_privada\_virtual

<sup>12</sup>https://www.ciset.es/glosario/496-wifi-red-

inalambrica#:~:text=Wifi%20%2D%20Conexi%C3%B3n%20inal%C3%A1mbrica&text=Wifi%20es%20una%20tecnolog%C3 %ADa%20que,de%20acceso%20de%20red%20inal%C3%A1mbrica.

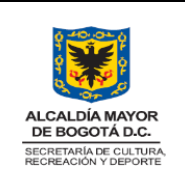

**LINEAMIENTOS OPERATIVOS DE TI**

CÓDIGO: TIC-MN-02 VERSIÓN: 1

FECHA: 24/08/2023

Página 7 de 27

# **8 CÓMO FUNCIONA LA MESA DE SERVICIOS**

En primera instancia la mesa de servicios (Service Desk) a la que se hará referencia en este documento, es la relacionada a las Tecnologías de la Información y la Comunicación (TIC).

La entidad cuenta con un sistema de mesa de servicios en el cual se recepcionan todas las solicitudes enviadas al correo soporte.sistemas@scrd.gov.co

# **8.1 QUÉ TIPO DE SOPORTE ATIENDE LA MESA DE SERVICIOS**

La Mesa de Servicios gestiona y soluciona las posibles incidencias, peticiones y problemas de manera integral, de requerimientos relacionados a las Tecnologías de la Información y la Comunicación (TIC). Estas son:

- De hardware institucional: (PCs, Portátiles, Impresoras, Scanner, Telefonía IP).
- De software: (Sistema operativo, Ofimática, Adobe, Compresores, Aplicaciones propias de las áreas, Token).
- De Internet: (Cableado y/o wifi).
- De creación y/o eliminación de usuarios: (Correo institucional, Proxy, VPN, Dominio, Algunas aplicaciones Institucionales).
- De Seguridad: (Reportes de: Delitos informáticos, Introducción de Virus, Estafas, Fraude, Piratería, Robo de propiedad intelectual, entre otros).
- De Impresoras: (reportar todo tipo de falla con las impresoras sea en puesto de trabajo o las ubicadas en el centro de impresión).
- De Impresión: (Solicitudes de impresiones en otros tamaños tales como pliego, medio pliego, etc., o en color). Servicio de plotter.

A continuación, se hacen unas recomendaciones para una mejor comunicación y entendimiento del requerimiento:

- Las solicitudes deben ser remitidas desde correos institucionales del dominio scrd.gov.co o mail.scrd.gov.co. Correos de otros dominios no son recepcionados.
- Es importante que las solicitudes sean claras, indicando el problema de la forma más detallada, el sitio donde está el problema, ubicación, datos de contacto y usuario de red asignado (que por lo general consta de las primeras tres letras del primer nombre y las primeras tres letras del primer apellido). Si se trata de un sistema de información, por favor, especifique de cuál se trata. De ser posible adjunte una imagen del error presentado, esto ayudará a diagnosticar el caso.
- Por políticas de la entidad, todo correo electrónico institucional debe contar con la respectiva firma de correo electrónico institucional, esto permite identificar al funcionario que realiza la solicitud, al área a la que pertenece y número de extensión telefónica de contacto. El procedimiento para incluir la firma de correo electrónico institucional lo encuentran en los anexos del presente documento.

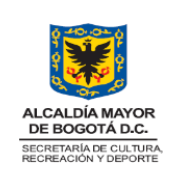

CÓDIGO: TIC-MN-02 VERSIÓN: 1

#### **LINEAMIENTOS OPERATIVOS DE TI**

- En caso de no poder enviar el requerimiento desde el correo institucional, se puede pedir a un compañero que lo envíe.
- Los usuarios pueden iniciar sesión en cualquier equipo de la entidad, con su usuario y contraseña asignada o pueden iniciar sesión con el usuario **scrdinvitado** y contraseña **ScrdInvitado2019**, lo que les permitirá trabajar desde ese equipo.
- Si el requerimiento es para crear correos de funcionarios, la solicitud debe hacerla el área de Talento Humano, adjuntando a la solicitud copia del acto administrativo de posesión del funcionario
- Si el requerimiento es para crear correos de contratistas, la solicitud la debe hacer el supervisor del contrato (a quien le llegará la respuesta correspondiente), de acuerdo con el siguiente modelo:

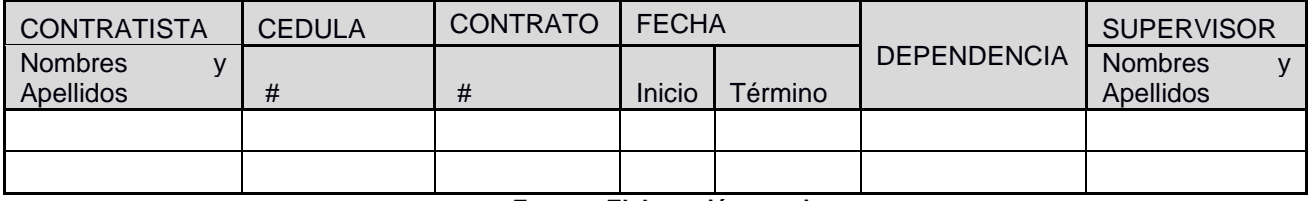

#### *Tabla 1 Modelo solicitud correos contratistas*

#### **Fuente: Elaboración propia**

Se debe adjuntar copia(s) del acta(s) de inicio de cada contratista y/o copia(s) o pantallazo(s) del SECOP, que garanticen la efectividad del proceso contractual.

- Es importante aclarar que cuando se genere desvinculación de funcionario o contratista, el área de Talento Humano (en caso de funcionarios de planta) o el supervisor del contrato (en caso de contratistas) debe informar para realizar el correspondiente retiro de cuentas de acceso. Importante indicar el usuario de red asignado (que por lo general consta de las primeras tres letras del primer nombre y las primeras tres letras del primer apellido), y por último los nombres y apellidos completos.
- Cabe anotar que se cierran los servicios TI a los contratistas en la fecha en que finaliza el contrato, exceptuando cuando se haya pedido prórroga.

Igualmente, para los funcionarios de planta que no continúen en la entidad, el caso en la mesa de servicio que se genera, servirá de evidencia para el formato FR-09-PR-HUM-20 Entrega de Cargo, que deben entregar al Grupo Interno de Trabajo de Gestión de Talento Humano.

- Las impresoras de la entidad que están en el centro de impresión **NO** deben ser manipuladas por personal ajeno al área de soporte. Este sitio se encuentra monitoreado evite sanciones.
- Envíe sus solicitudes de manera individual, es decir, no envíe en una sola solicitud varios requerimientos.
- Al finalizar la atención, recibirá un correo con la respuesta brindada a su caso, por favor realice la lectura correspondiente.

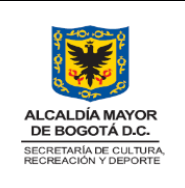

**LINEAMIENTOS OPERATIVOS DE TI**

FECHA: 24/08/2023

# **8.2 QUÉ TIPO DE SOPORTE NO ATIENDE LA MESA DE SERVICIOS**

Por medio de la mesa de servicios se gestionan y solucionan requerimientos relacionados a las Tecnologías de la Información y la Comunicación. Sin embargo, existen temas específicos que no son atendidos por este medio, puesto que cuentan con su propio sistema de atención a requerimientos.

- No se realiza servicios a Teléfonos y computadores personales: (Solicitudes de revisión, actualización y/o configuración de elementos tecnológicos **NO** institucionales, como portátiles y celulares personales, aplicativos de redes sociales como WhatsApp, YouTube, entre otros).
- Solicitudes relacionadas exclusivamente al sistema de información Orfeo, claves, radicaciones, firmas, expedientes, problemas en el funcionamiento, etc., se deben realizar únicamente al correo electrónico soporte.orfeo@scrd.gov.co, por favor no copie la solicitud a soporte.sistemas@scrd.gov.co
- Solicitudes relacionadas con publicación de temas de comunicación, configuración y permisos para actualización de información publicada, generación de links y campañas dentro de la entidad se deben realizar diligenciando el formulario disponible en Cultunet https://comunicaciones.culturarecreacionydeporte.gov.co/open.php?=&lang=es\_es
- Activación en redes sociales y/o YouTube: (Están habilitadas en horas de menor tráfico en la entidad de lunes a viernes desde las 4:30 pm hasta las 9:00 am del día siguiente y de 12:00 m a 2:00 pm y durante todos los fines de semana.
- Solicitudes de permisos de Ingreso de personal a las instalaciones de la Entidad se deben direccionar al área Administrativa.
- Para solicitudes de ingreso o retiro de Hardware como PC, impresoras, teléfonos, revisar el procedimiento ADM-PR-06 Traslado de bienes del Proceso Gestión Administrativa
- Requerimientos de entrega o préstamo de equipos, se deben solicitar al área de Almacén
- La creación de usuarios, así como las capacitaciones de SICO, las realiza el Grupo Interno de Contratación.
- Cuando realicen solicitudes indicadas en los puntos anteriores **NO** copiar a soporte.sistemas@scrd.gov.co.

# **8.3 CÓMO HACER SEGUIMIENTO A LAS SOLICITUDES GENERADAS**

Al realizar un requerimiento a la mesa de servicios mediante correo electrónico a soporte.sistemas@scrd.gov.co, el sistema crea el caso de soporte asociado y luego se asigna al técnico o especialista encargado de resolverlo.

Todos los avances realizados al caso (asignación, seguimientos, cierre) son comunicados mediante correo electrónico. Por favor, realice la lectura correspondiente.

Si recibe algún correo del técnico o especialista asignado brindando o solicitando información del caso y requiere darle respuesta, por favor, no responda con copia al correo soporte.sistemas@scrd.gov.co para evitar la creación de casos duplicados o innecesarios.

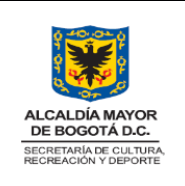

CÓDIGO: TIC-MN-02 VERSIÓN: 1

**LINEAMIENTOS OPERATIVOS DE TI**

FECHA: 24/08/2023 Página 10 de 27

Si usted requiere solicitar información o hacer alguna aclaración al caso, responda al correo de creación del caso sin enviar copia a soporte.sistemas@scrd.gov.co indicando claramente sus observaciones.

También se podrá hacer creación de casos, seguimiento o comentarios, ingresando a la herramienta https://mesadeservicios.scrd.gov.co con su usuario y contraseña de red asignado.

#### **9 DERECHOS Y DEBERES DE USUARIO**

Todos los funcionarios y contratistas de la entidad como usuarios de los recursos informáticos tienen derechos y deberes respecto al uso y manejo de la infraestructura y software de tecnología de la información, los cuales son los siguientes:

#### **9.1 DERECHOS**

- Correo electrónico: La creación de un usuario en la plataforma de correo creada en la entidad, permitirá al funcionario o contratista enviar y recibir correo electrónico desde los computadores que lo soporten.
	- La grabación de reuniones está habilitada para todos los funcionarios y contratistas que tengan cuenta de correo con dominio @scrd.gov.co
	- Con respecto a correos masivos, solo tienen habilitado este permiso los directivos y el área de comunicaciones estratégicas. Si se requiere, se puede generar la solicitud por medio de la intranet en el enlace de comunicaciones https://comunicaciones.culturarecreacionydeporte.gov.co/open.php?=&lang=es\_es.
	- Mediante el usuario de correo electrónico con dominio @scrd.gov.co se puede acceder a la intranet de la entidad. Debe tener previamente su buzón de correo abierto antes de ingresar a la intranet o Cultunet
	- La configuración del correo institucional es el primer nombre separado por punto con el primer apellido y el dominio institucional. Si se llegase a tener un homónimo, se procede a agregar una letra al nombre o al apellido, del segundo nombre o apellido.
	- El servicio de correo electrónico es público y se puede acceder desde cualquier lugar del mundo.
- Proxy: Todo funcionario o contratista vinculado con la entidad, tiene derecho a la creación de su cuenta de red, previa solicitud de la misma siguiendo los lineamientos operativos de TI. Esta cuenta permitirá a funcionarios y contratistas navegar en internet desde los computadores institucionales dentro de las instalaciones de la Secretaría.
	- La cuenta de acceso a internet está compuesta generalmente por las 3 primeras letras de su primer nombre y las tres primeras letras de su primer apellido y una clave personal. Esta cuenta se debe utilizar cuando:
		- o Inicia un navegador en un equipo de cómputo de la entidad.

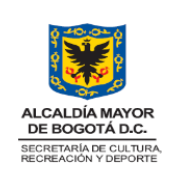

CÓDIGO: TIC-MN-02 VERSIÓN: 1

### **LINEAMIENTOS OPERATIVOS DE TI**

- o Cuando abre un aplicativo en una red externa.
- o Para ingresar a algunas aplicaciones de la entidad, como, por ejemplo, certificaciones laborales.
- Red por cable o Wifi inalámbrica: La red por cable es una conexión directa desde un punto de red al computador que se tiene en uso en la entidad y la inalámbrica es un servicio que le permite a los computadores que lo soporten gozar de servicios de red sin uso de cableado.
	- Hay 4 redes WIFI y/o red inalámbrica en la entidad. Las cuales son:
		- o scrd-dspc: Exclusiva para los funcionarios del despacho y protegida con contraseña.
		- o scrd-wifi: Utilizada por equipos y dispositivos de la entidad y protegida por contraseña y con restricciones de uso.
		- o scrd-ipv6: Utilizada por equipos y dispositivos de la entidad y protegida por contraseña y con restricciones de uso.
		- o scrd-ciudadanos: Utilizada por ciudadanos, sin contraseña, es abierta y con restricciones de uso.
- Directorio activo: La creación de un usuario en el directorio activo permite el ingreso a un equipo de cómputo en la entidad. Este servicio es para las personas que prestan servicios en la entidad.
	- Es el mismo usuario de la VPN, en caso de que sea requerida.
	- La clave de dominio inicial es la misma del Proxy pero al primer ingreso el sistema pide el cambio.
- Configuraciones de aplicativos y hardware institucional tecnológico: Todo usuario tiene derecho a la configuración de sus herramientas tecnológicas, siempre y cuando sean aprobadas por la Oficina de Tecnologías de la Información y/o por el Grupo Interno de trabajo de Infraestructura y Sistemas de Información.
	- En la entidad, sólo es permitido software licenciado del cual se tenga la respectiva licencia y software libre aprobado para su uso en la Entidad. Para consulta de software que se necesite descargar, se debe informar mediante requerimiento al correo **soporte.sistemas@scrd.gov.co.**

#### **9.2 DEBERES**

• Del Correo institucional: El correo electrónico institucional, se debe usar exclusivamente para temas laborales institucionales y no personales.

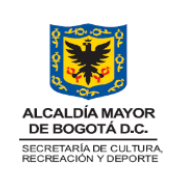

CÓDIGO: TIC-MN-02 VERSIÓN: 1 FECHA: 24/08/2023

#### **LINEAMIENTOS OPERATIVOS DE TI**

Página 12 de 27

- Correos sospechosos y/o phishing; Se debe reportar sobre todo inconveniente de seguridad de la información detectado. Esto se debe reportar al correo **soporte.sistemas@scrd.gov.co** para su verificación, solución seguimiento y bloqueo, si es necesario.
- Claves aplicativos y elementos recibidos de la entidad: No se debe prestar o compartir los usuarios y contraseñas recibidas para su utilización. Los usuarios y contraseñas son personales e intransferibles y el usuario propietario asume la responsabilidad disciplinaria, fiscal, judicial o social por su utilización.
	- Las contraseñas deben ser constantemente renovadas (mínimo cada 6 meses). Para su generación tener en cuenta como mínimo las siguientes reglas:
		- No dejar la clave por defecto.
		- Mínimo 8 caracteres.
		- Utilizar mínimo una letra mayúscula, una minúscula, un número y un carácter especial.

Lo anterior, para asegurar que se tiene una contraseña fuerte y evitar ingresos no deseados a las cuentas institucionales.

- Actualmente se exige cambiar la clave del directorio activo trimestralmente.
- Para el cambio de claves de la plataforma de correo institucional, diríjase al icono de su correo, ingresar a gestionar cuenta y buscar en seguridad el cambio de contraseña.
- Para cambio de contraseña del directorio activo, esperar a la solicitud respectiva en el ingreso al equipo o con la combinación de teclado Control+alt+suprimir, elegir cambiar contraseña.
- Para cambio de la clave del proxy, dirigirse en intranet a aplicativos, cambio de claves y elegir cambio de usuario de red.
- Cuando se reciba guayas de seguridad para la custodia de elementos de la entidad, será responsabilidad del funcionario la administración de la clave respectiva.
- Si hay algún inconveniente, solicitar ayuda al correo **soporte.sistemas@scrd.gov.co.**
- Relacionados con la información de la entidad: al momento del retiro como funcionario o contratista se debe generar la copia de seguridad de la información manejada en la entidad. Esta se debe dejar en el equipo que se tenía asignado, en la carpeta denominada documentos.
	- En caso de no tener equipo asignado, se debe dejar toda la información organizada en el drive del correo electrónico institucional.
- Con el drive o espacio de almacenamiento y con el equipo de cómputo asignado: el funcionario o contratista no debe utilizar el drive y/o el equipo de cómputo para guardar juegos e información personal como música, videos, fotos etc. La entidad sólo responde por información institucional

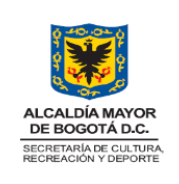

CÓDIGO: TIC-MN-02 VERSIÓN: 1

#### **LINEAMIENTOS OPERATIVOS DE TI**

FECHA: 24/08/2023

y tiene la potestad de revisar aleatoriamente los equipos y espacios de almacenamiento y borrar toda información personal encontrada.

- Recuerda que, en cumplimiento de la ley de derechos de autor, no se debe almacenar archivos de música y video que no sean propiedad de la entidad en los equipos de cómputo y el drive que proporciona la entidad.
- Con el internet: Es importante resaltar que la totalidad de los accesos a sitios de red, son almacenados en nuestros servidores con fines de auditoría. Por favor, sea cuidadoso con los sitios que consulta con su nombre de usuario. En caso de encontrar acceso a sitios de dudosa procedencia con contenido de adultos y/o pornográfico, su usuario de consulta podrá ser restringido por un período de quince (15) días calendario.
- Con el internet y los equipos de cómputo: Está prohibido descargar software en la entidad, a excepción de aquella que sea instalada directamente por soporte técnico en la entidad.
	- Si se llegase a encontrar software no permitido en la entidad, el soporte técnico tiene la potestad de borrarlo inmediatamente. Lo anterior, no elimina responsabilidad del usuario y posibles sanciones como restricción de sus cuentas institucionales.
- Con las redes sociales: Está prohibido utilizar las redes sociales en la entidad, a excepción de usuarios del área de comunicación estratégica con permiso directo del directivo. Se exceptúa en las horas de menor tráfico de la entidad.
- Con los usuarios: Es deber de los directivos, informar cuando se retiran los funcionarios, sea de planta o de contrato, para proceder a eliminar y/o desactivar sus perfiles de usuario.
	- Si un funcionario de planta o un contratista, encuentra que hay usuarios de servicios informáticos activos y que ya no están vinculados con la Entidad, deben informar para hacer la revisión pertinente y proceder a eliminar los accesos a dichos servicios.
	- Si un contratista da en cesión su contrato, es deber del supervisor informar de dicha cesión, para inactivar al contratista los servicios informáticos tales como correo, Proxy, Orfeo, etc.
- Con las campañas de seguridad: Asistir por lo menos a una de las capacitaciones de seguridad, que realice la entidad en el año.
- Con las configuraciones de elementos tecnológicos: está prohibido solicitar revisión, actualización y/o configuraciones de elementos tecnológicos NO institucionales, como portátiles y celulares personales, aplicativos de redes sociales como WhatsApp, YouTube, entre otros.

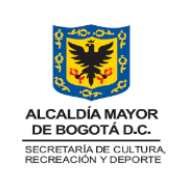

**LINEAMIENTOS OPERATIVOS DE TI**

FECHA: 24/08/2023

### **10 ANEXOS**

# **10.1 FIRMA ELECTRÓNICA Y SU PROCEDIMIENTO EN EL CORREO INSTITUCIONAL**

Todos los correos institucionales deben terminar con la siguiente firma electrónica

**SECRETARÍA DE** 

**Y DEPORTE** 

*Ilustración 1 Modelo firma electrónica*

 $\mathbf{I}$ 

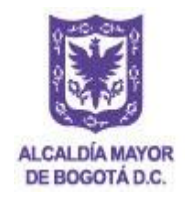

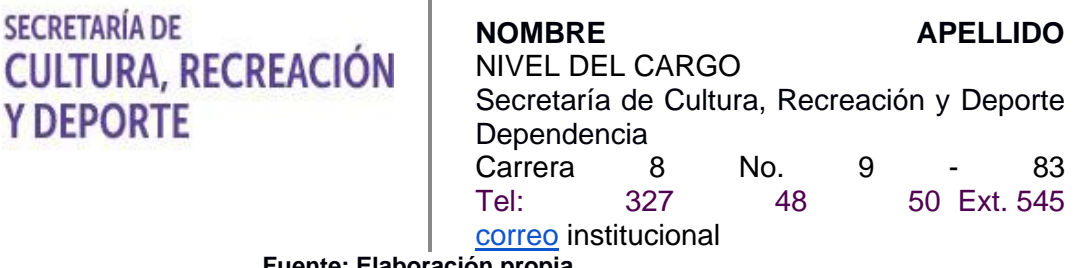

**Fuente: Elaboración propia**

Para proceder a configurar la firma de forma predeterminada en el correo institucional, se realizan los siguientes pasos:

En la parte superior del correo electrónico, ir a configuración y en ajustes rápidos, ver todos los ajustes.

#### *Ilustración 2 Configuración y ajustes de la plataforma de correo electrónico*

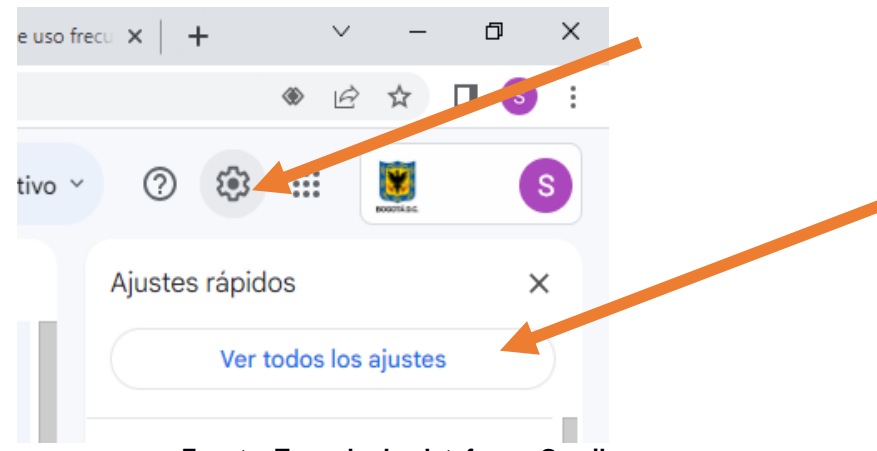

**Fuente: Tomado de plataforma Gmail**

En la configuración general, desplazar la ventana hasta que llegue a firma, crear la firma con las especificaciones del modelo dado y dar clic en el botón que aparece al final de "Guardar cambios".

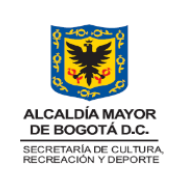

### **LINEAMIENTOS OPERATIVOS DE TI**

Página 15 de 27

*Ilustración 3 Configuración de la firma de la plataforma de correo electrónico*

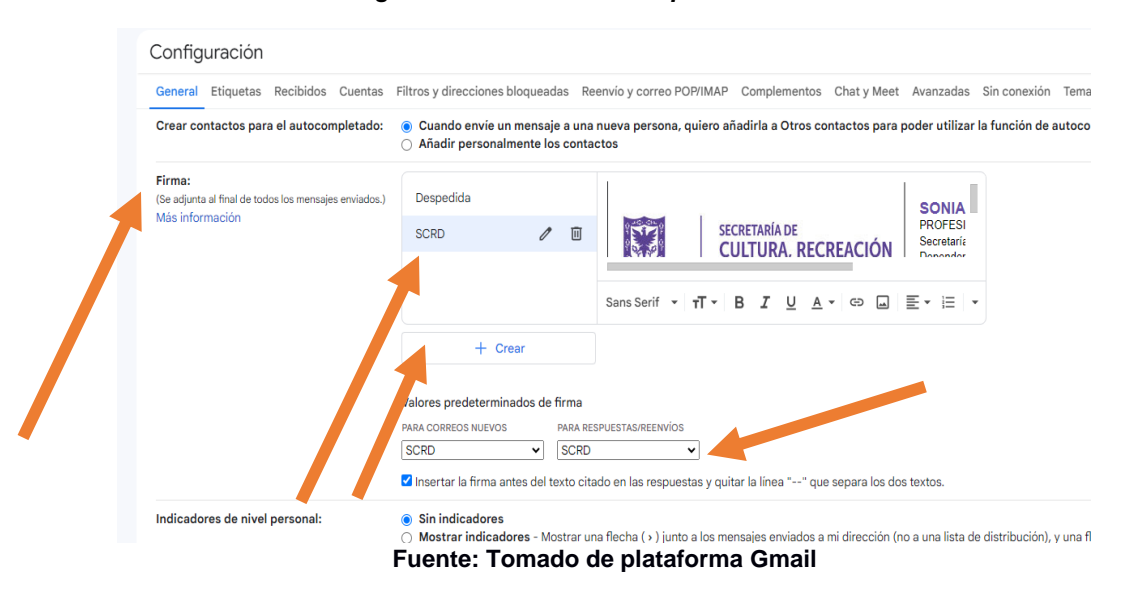

### **10.2 INSTRUCCIONES USO DE HERRAMIENTA DE MESA DE SERVICIOS (ACTUALMENTE GLPI) PARA SEGUIMIENTO A CASOS.**

La mesa de servicios, del área del Grupo Interno de Trabajo de Infraestructura y Sistemas de Información – Oficina de Tecnologías de Información, atiende los requerimientos de los usuarios de la secretaria Distrital de Cultura Recreación y Deporte que tienen que ver con los servicios de tecnologías de la información. Los usuarios pueden hacer sus solicitudes vía correo electrónico a soporte.sistemas@scrd.gov.co desde buzones de dominio @scrd.gov.co o @mail.scrd.gov.co. Correos enviados desde otros dominios no son recepcionados.

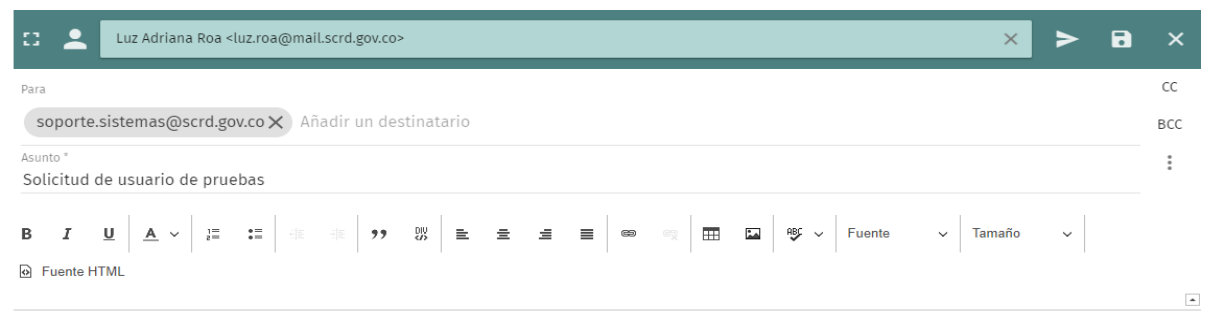

#### *Ilustración 4 Envío Caso herramienta mesa de servicios*

Buen dia solicito su colaboracion para la creacion de usuario de proxy de pruebas para verificacion de manuales de GLPI

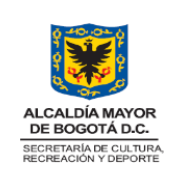

CÓDIGO: TIC-MN-02 VERSIÓN: 1

**LINEAMIENTOS OPERATIVOS DE TI** FECHA: 24/08/2023

Página 16 de 27

Al buzón del usuario solicitante mínimo llegaran 4 mensajes referentes a los movimientos del caso, número asignado, técnico asignado, seguimientos realizados y cierre de los mismos. Es importante que lea los correos en su totalidad para poder obtener la información referente a la solicitud.

Los correos que recibirá son:

- Correo [GLPI #00#####] Nuevo caso Asunto del caso: indica el número del caso asignado
- [GLPI #00#####] Actualización de un caso Asunto del caso: indica el técnico y categoría a la cual se asignó el caso.
- [GLPI #00#####] Nuevo seguimiento para esta incidencia Asunto del caso: indica la información de seguimiento realizada a la solicitud, se podrá visualizar después de la información general del caso. Llegarán tantos correos como seguimientos se realicen.
- [GLPI #00#####] Cierre del caso Asunto del caso: indica la información con la que el técnico dio cierre a la solicitud.

Si en algún momento requiere anexar información a un caso abierto, puede responder al correo recibido indicando sus comentarios, no modifique el asunto, escriba el texto en la parte superior del mensaje, también puede adicionar archivos adjuntándolos al correo. Es importante no modificar el asunto del correo ya que esta etiqueta indicará a que caso se adicionará el seguimiento.

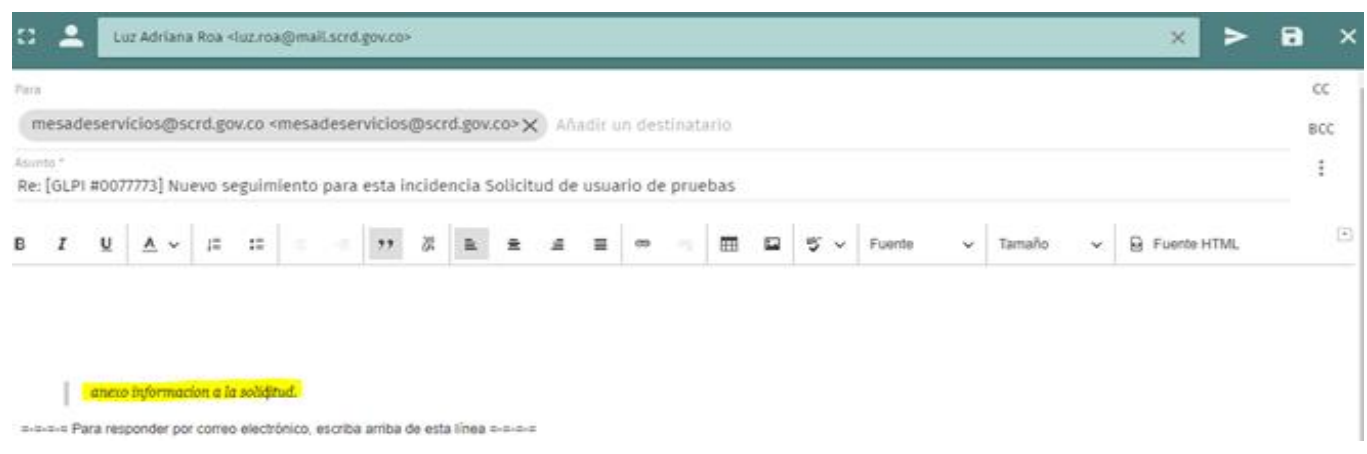

#### *Ilustración 5 Respuesta a un Caso herramienta mesa de servicios*

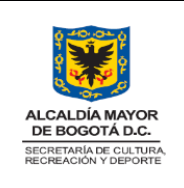

#### **LINEAMIENTOS OPERATIVOS DE TI**

CÓDIGO: TIC-MN-02

FECHA: 24/08/2023

Página 17 de 27

VERSIÓN: 1

# **10.3 EJEMPLO DE CORREO DE CREACIÓN DE NUEVO CASO.**

*Ilustración 6 Nuevo Caso herramienta mesa de servicios*

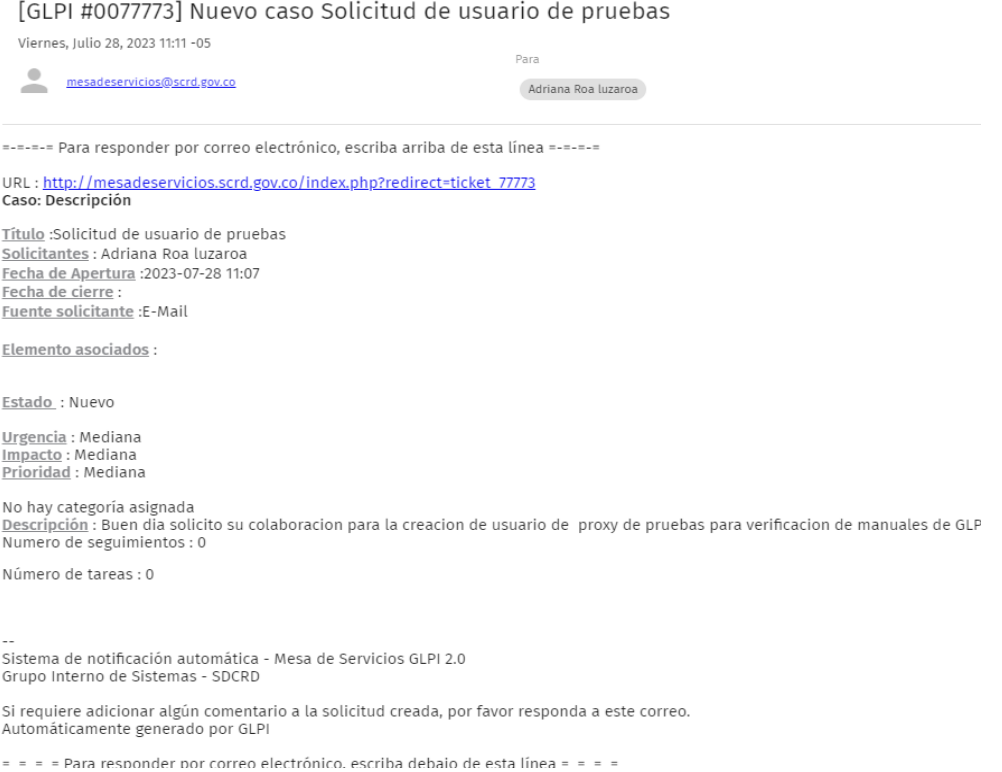

#### **Fuente: Tomado de plataforma GLPI**

Adicionalmente, también pueden interactuar con la herramienta mesa de servicios para hacerle seguimiento a los casos creados y revisar su estado.

En los correos de seguimiento se indica una URL con la cual se podrá ingresar a la herramienta directamente.

#### *Ilustración 7 Respuesta Caso herramienta mesa de servicios*

=-=-=- Para responder por correo electrónico, escriba arriba de esta línea =-=-=-

URL: http://mesadeservicios.scrd.gov.co/index.php?redirect=ticket 77773 Caso: Descripción

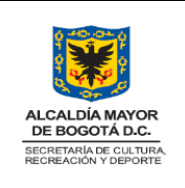

#### **LINEAMIENTOS OPERATIVOS DE TI**

CÓDIGO: TIC-MN-02 VERSIÓN: 1 FECHA: 24/08/2023 Página 18 de 27

Para esto, deben ingresar a la URL indicada en el correo o a http://mesadeservicios.scrd.gov.co/ e identificarse con su usuario y contraseña de red asignado.

Inicialmente se debe autenticar en el usuario de red asignado para poder hacer uso de la aplicación, recuerde que el usuario asignado de red corresponde generalmente a las tres primeras letras del nombre y las tres primeras del apellido.

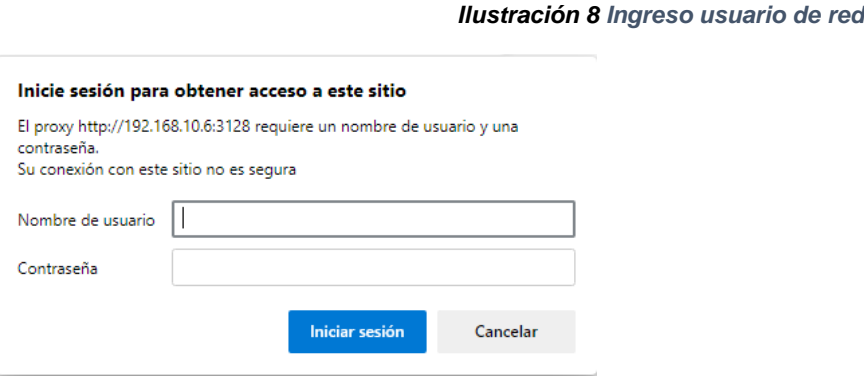

**Fuente: Tomado de plataforma GLPI**

Una vez realizado el ingreso en la red interna de la entidad o proxy podrá visualizar el acceso a la herramienta.

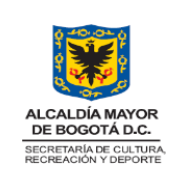

### **LINEAMIENTOS OPERATIVOS DE TI**

CÓDIGO: TIC-MN-02

FECHA: 24/08/2023

Página 19 de 27

VERSIÓN: 1

#### *Ilustración 9 Ingreso herramienta mesa de servicios*

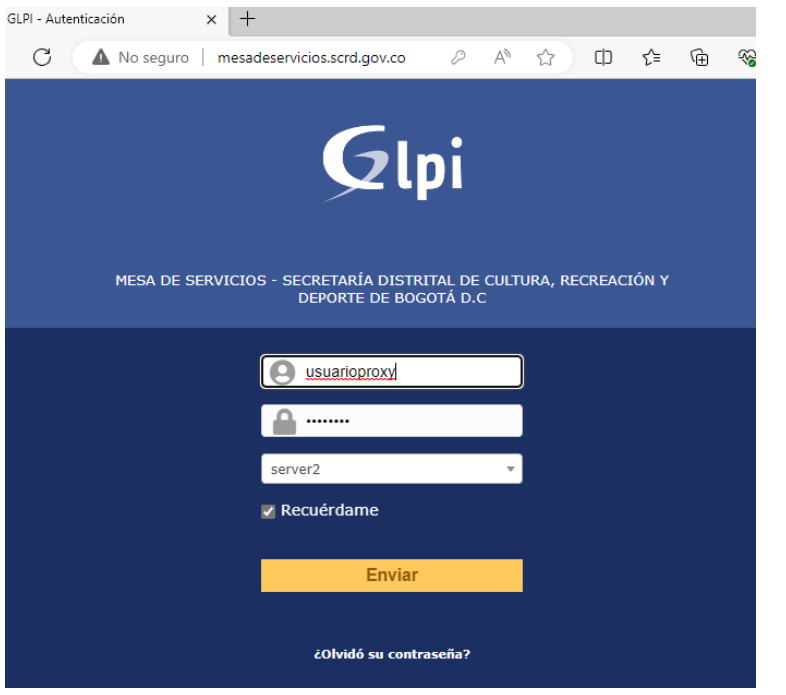

#### **Fuente: Tomado de plataforma GLPI**

Si ingresa a la URL indicada en el correo, entrará directamente la información del caso.

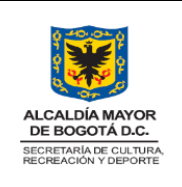

### **LINEAMIENTOS OPERATIVOS DE TI**

CÓDIGO: TIC-MN-02 VERSIÓN: 1 FECHA: 24/08/2023

Página 20 de 27

#### *Ilustración 10 Seguimiento Caso herramienta mesa de servicios*

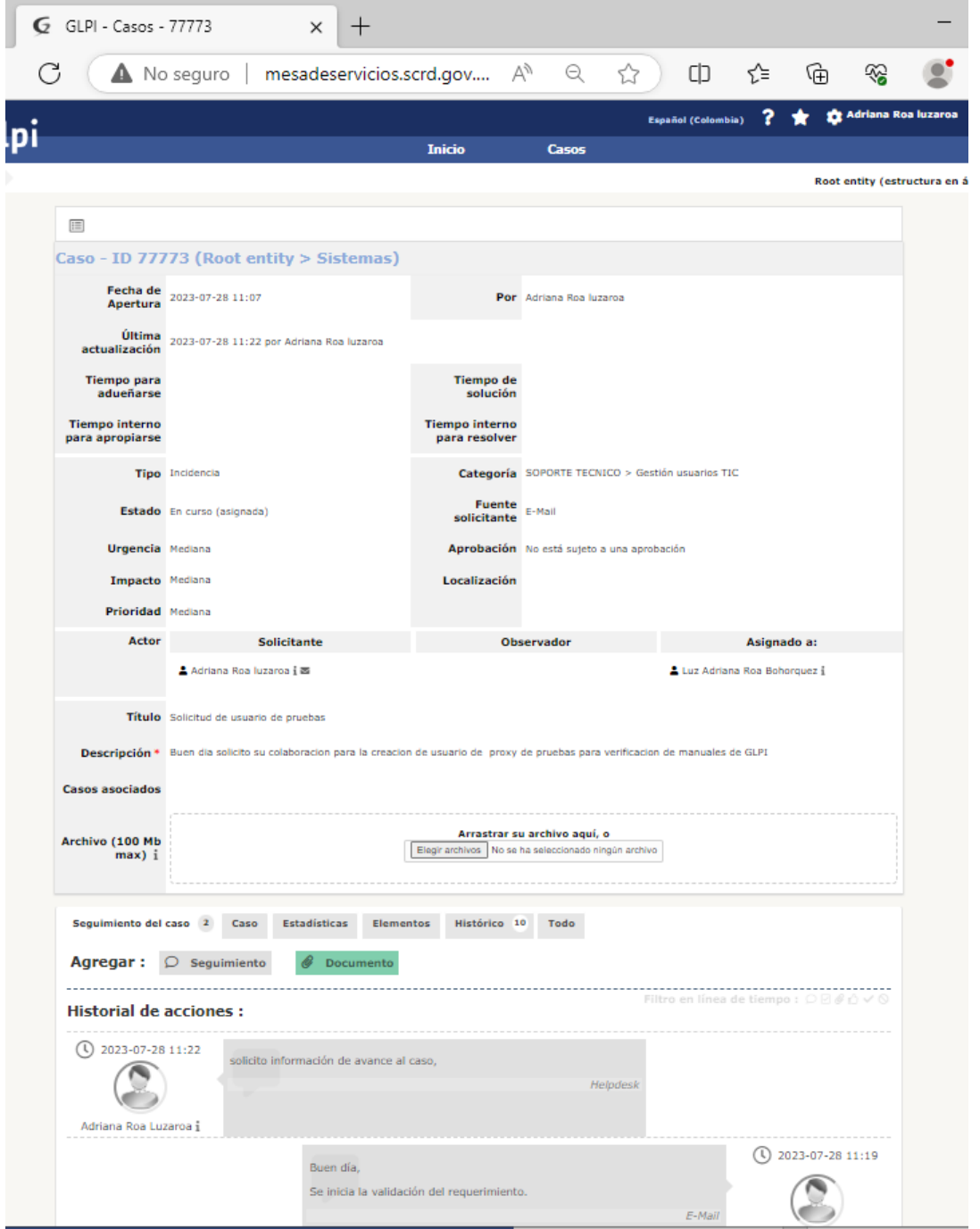

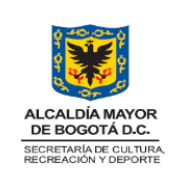

### **LINEAMIENTOS OPERATIVOS DE TI**

CÓDIGO: TIC-MN-02 VERSIÓN: 1

FECHA: 24/08/2023

Página 21 de 27

Si ingresa a la URL http://mesadeservicios.scrd.gov.co/ podrá realizar la verificación del estado de todos sus casos en estado abierto, nuevos o asignados en la herramienta. También podrá verificar los seguimientos realizados y el técnico asignado.

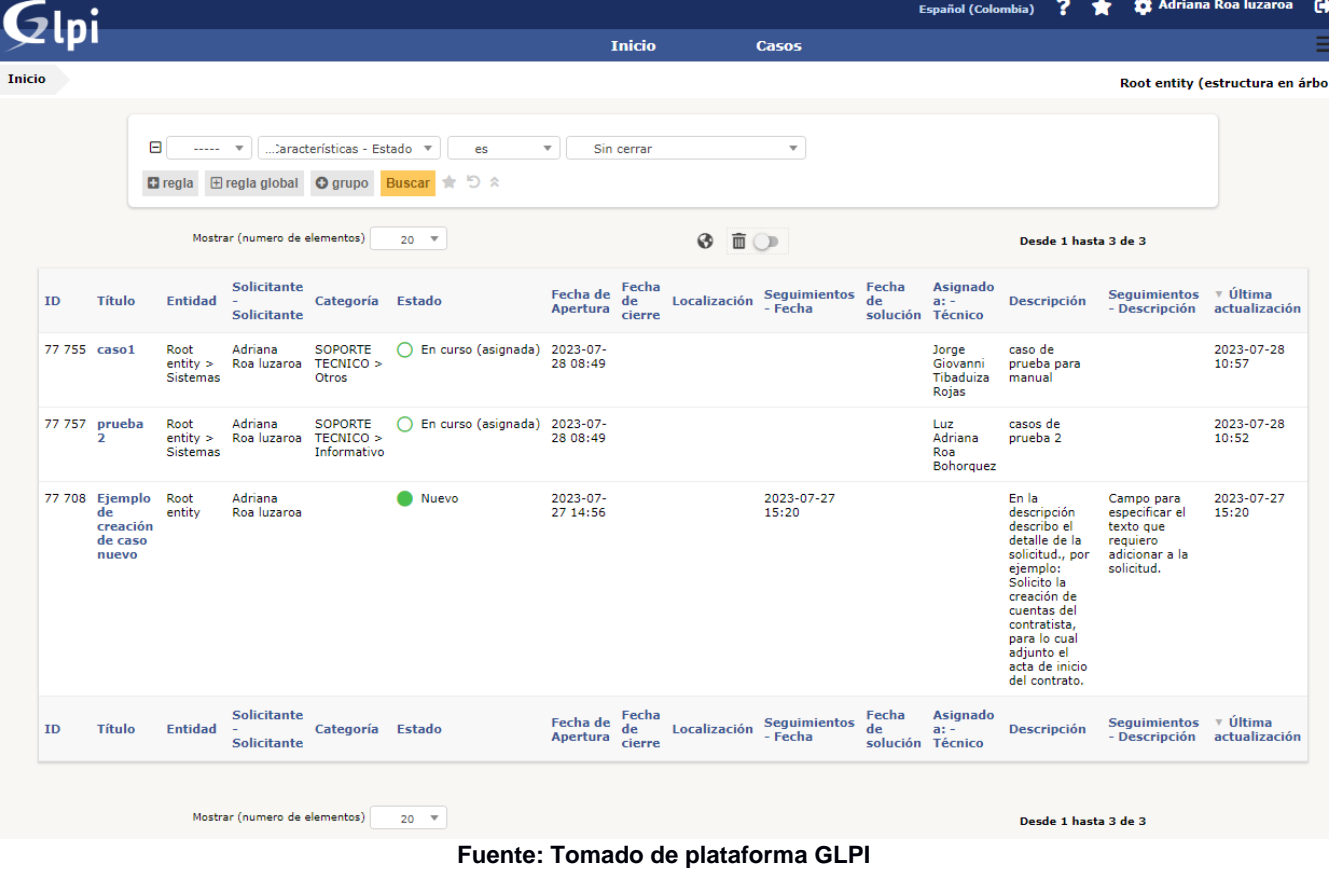

*Ilustración 11 Listado Casos herramienta mesa de servicios*

Si requiere adicionar información al caso, puede hacerlo dando clic en el vínculo del Título del caso

*Ilustración 12 Ingresar al Caso herramienta mesa de servicios*

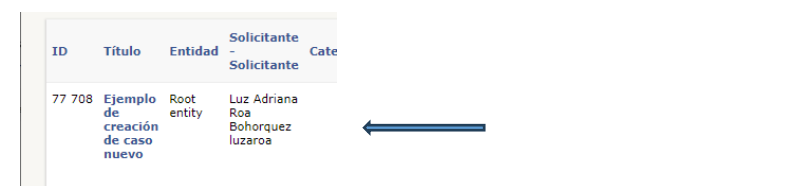

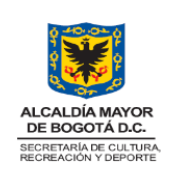

### **LINEAMIENTOS OPERATIVOS DE TI**

CÓDIGO: TIC-MN-02 VERSIÓN: 1 FECHA: 24/08/2023 Página 22 de 27

#### *Ilustración 13 Creado el Caso herramienta mesa de servicios*

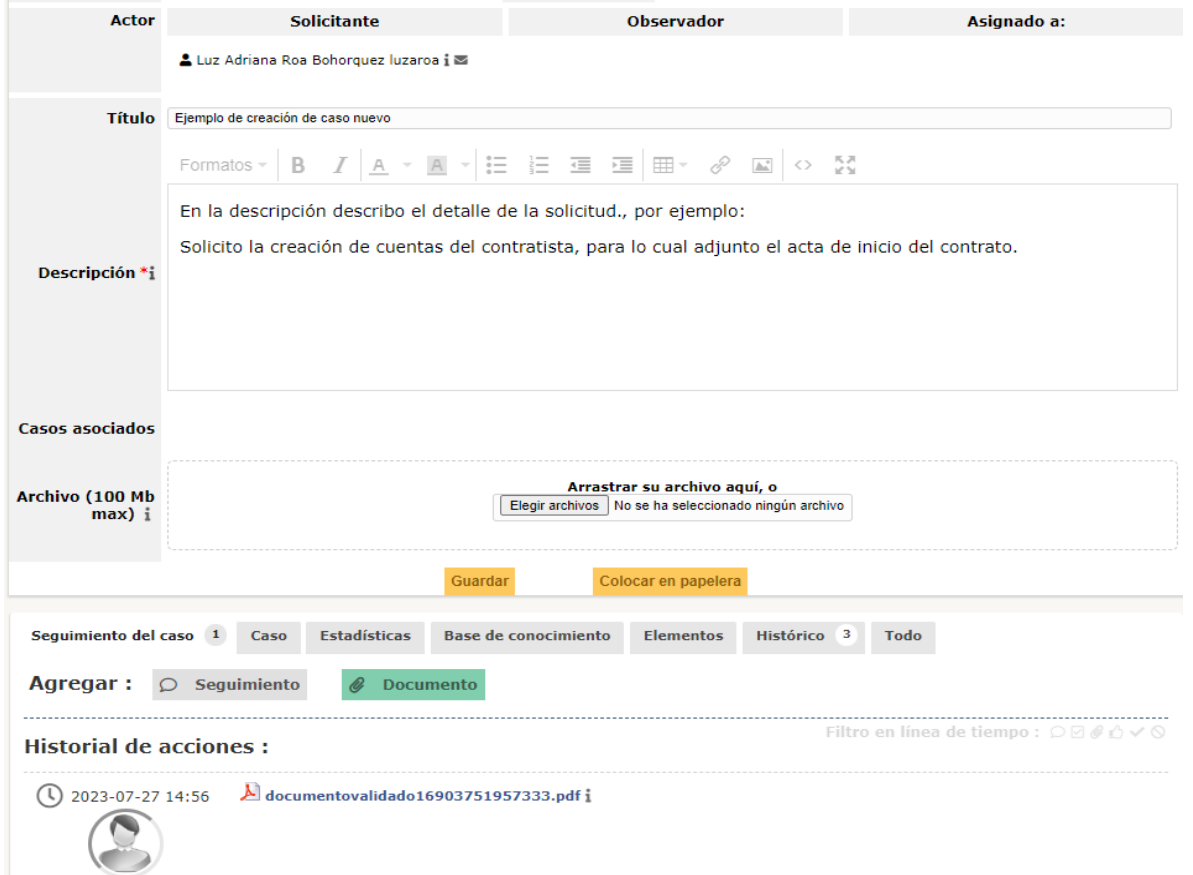

#### **Fuente: Tomado de plataforma GLPI**

Puede verificar la información actual y adicionar otro documento si lo requiere, para que el documento se anexe al caso. No olvide dar clic en Guardar.

#### *Ilustración 14 Guardar en Caso herramienta mesa de servicios*

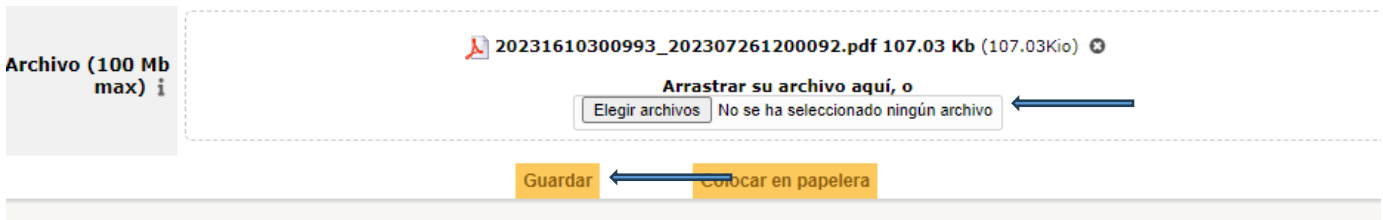

**Fuente: Tomado de plataforma GLPI**

El procedimiento anterior adicionará un seguimiento que corresponde al archivo anexado

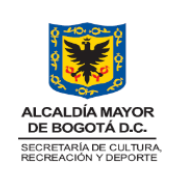

#### **LINEAMIENTOS OPERATIVOS DE TI**

CÓDIGO: TIC-MN-02 VERSIÓN: 1 FECHA: 24/08/2023

Página 23 de 27

#### *Ilustración 15 Archivo anexado Caso herramienta mesa de servicios*

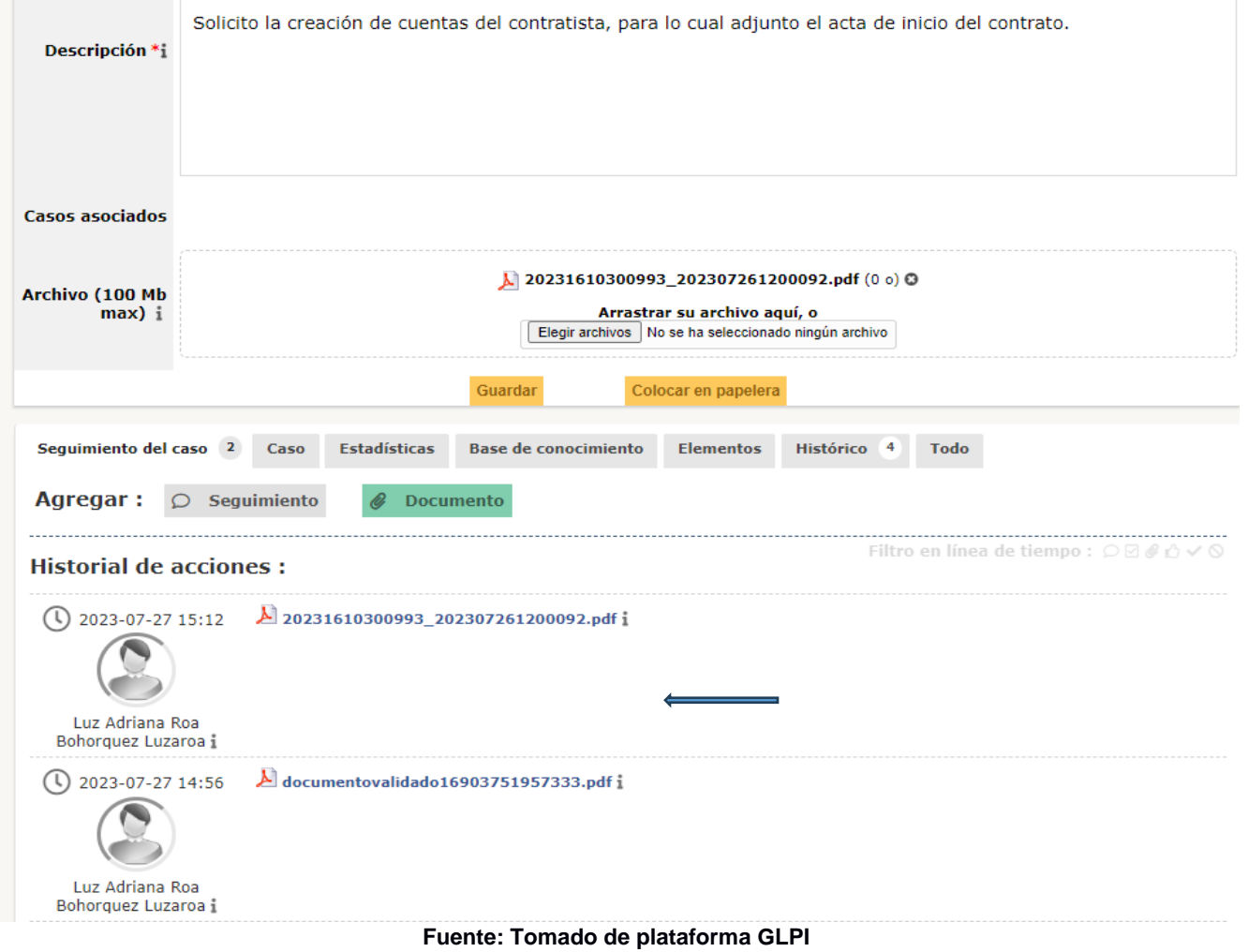

Si lo que requiere es adicionar información a la solicitud, puede realizar un seguimiento al caso, de clic en el botón Seguimiento

#### *Ilustración 16 Adiciona al Caso herramienta mesa de servicios*

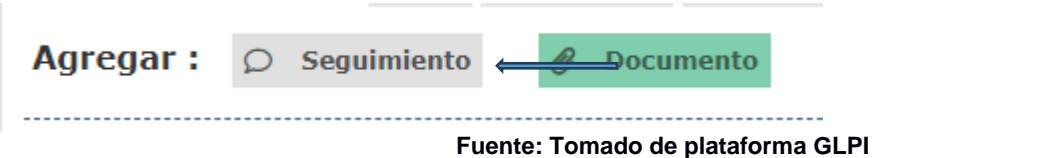

No olvide adicionar la información al caso y dar clic en el botón Agregar.

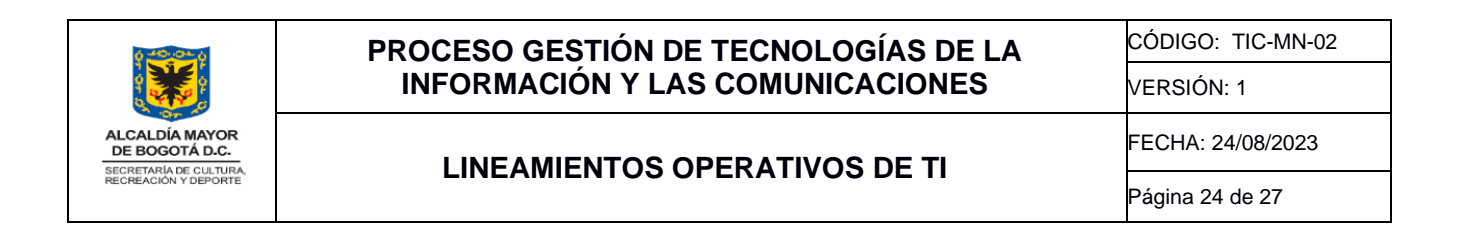

#### *Ilustración 17 Información agregada al Caso herramienta mesa de servicios*

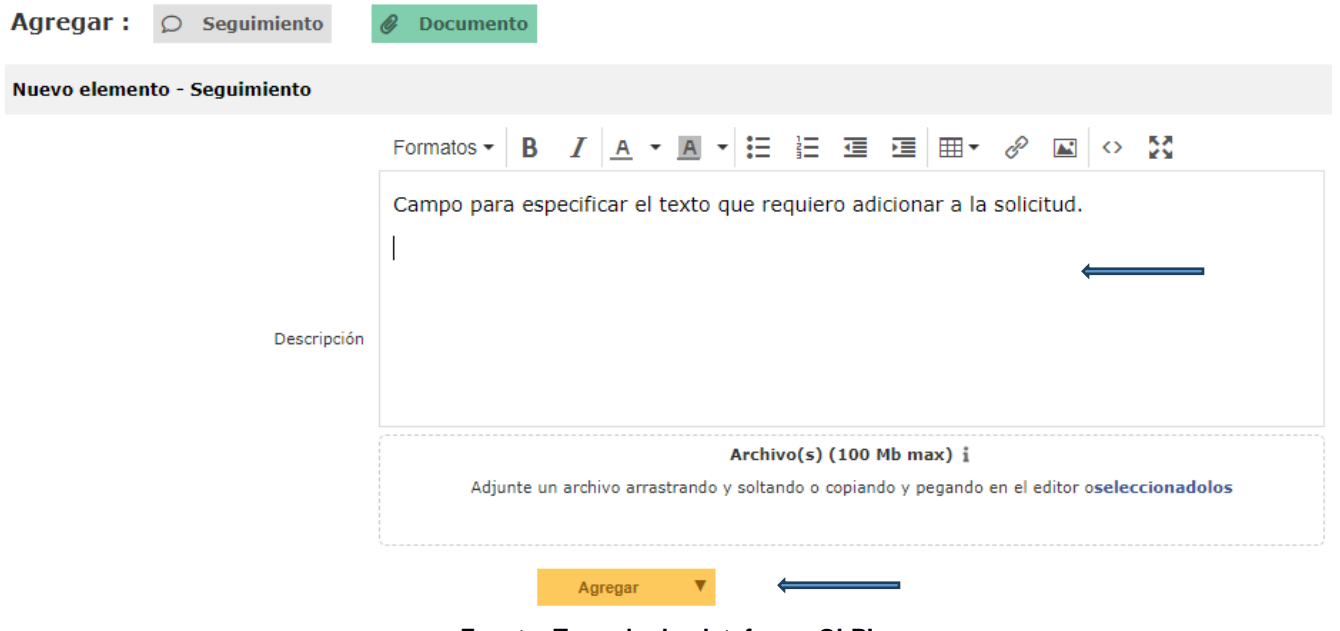

**Fuente: Tomado de plataforma GLPI**

Regrese a la pantalla inicial con el botón Inicio.

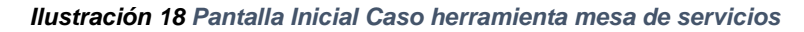

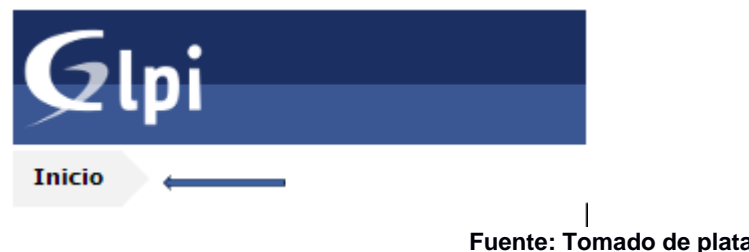

```
Fuente: Tomado de plataforma GLPI
```
Para poder visualizar la información de casos que ya han sido resueltos, puede cambiar el filtro de búsqueda disponible en la parte superior de la ventana, seleccione la opción Resuelto + Cerrado o Todo si quiere verificar todos los casos escalados a mesa de servicios.

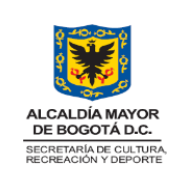

### **LINEAMIENTOS OPERATIVOS DE TI**

CÓDIGO: TIC-MN-02 VERSIÓN: 1

FECHA: 24/08/2023

Página 25 de 27

#### *Ilustración 19 Estado Caso herramienta mesa de servicios*

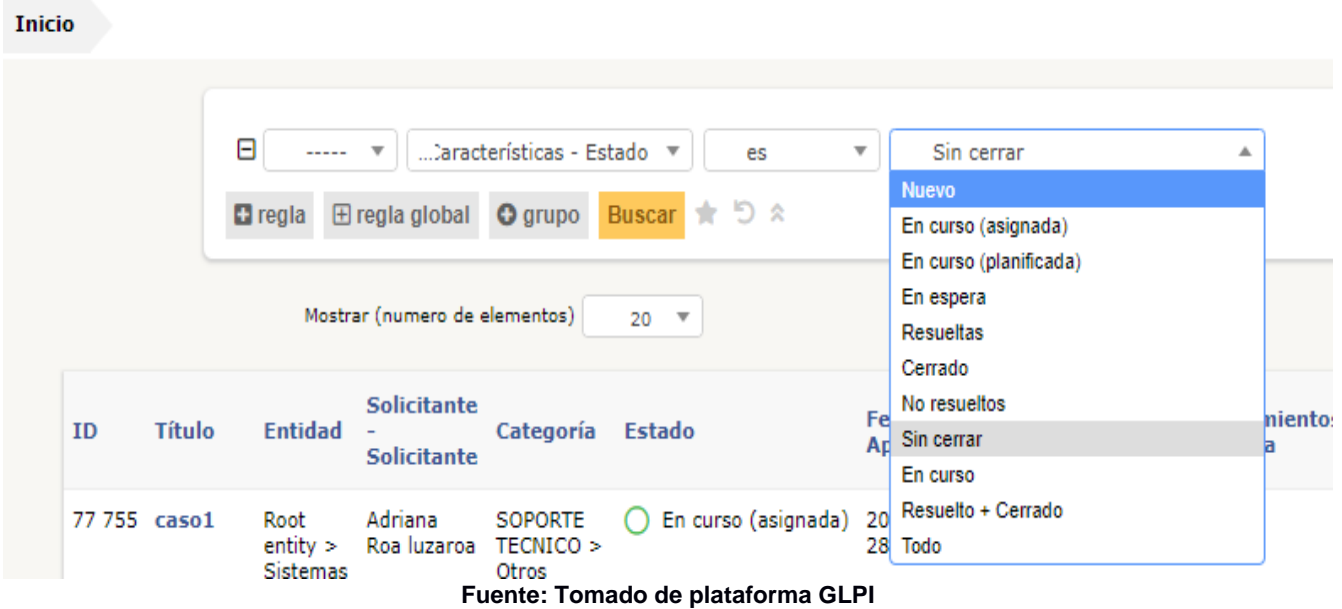

#### Visualización de casos en estado Resuelto + Cerrado

#### *Ilustración 20 Cerrados Caso herramienta mesa de servicios*

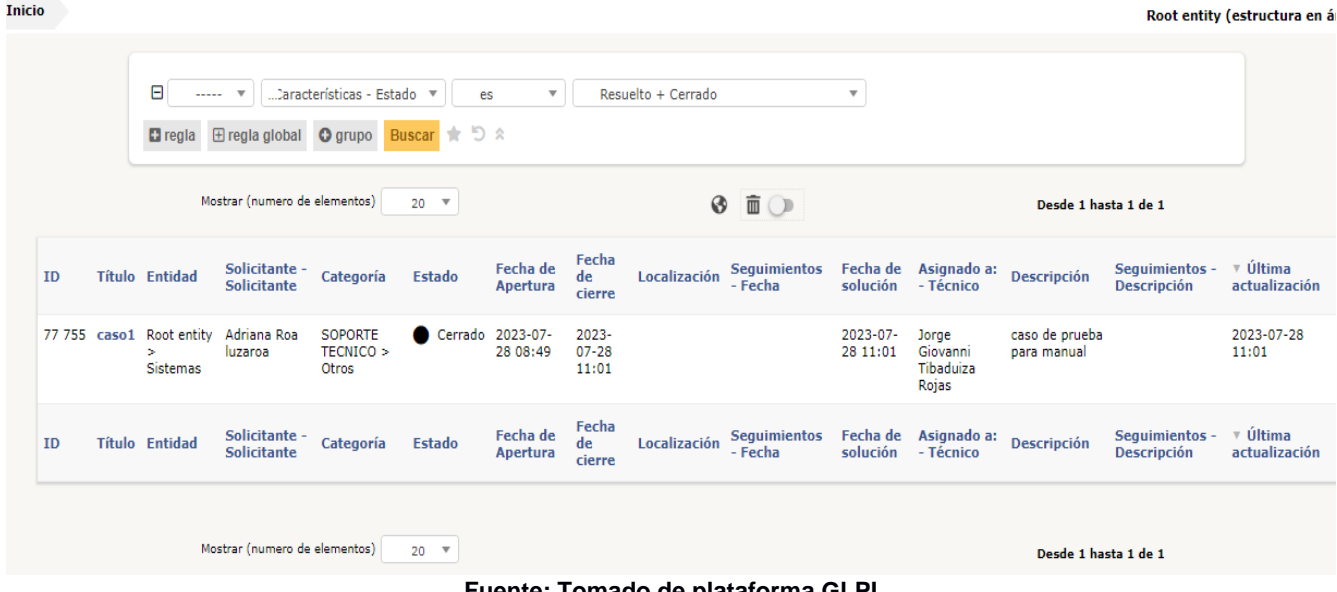

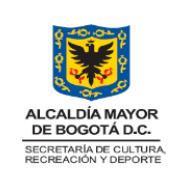

### **LINEAMIENTOS OPERATIVOS DE TI**

*Ilustración 21 Todos los Casos herramienta mesa de servicios*

Página 26 de 27

#### Visualización de todos los casos

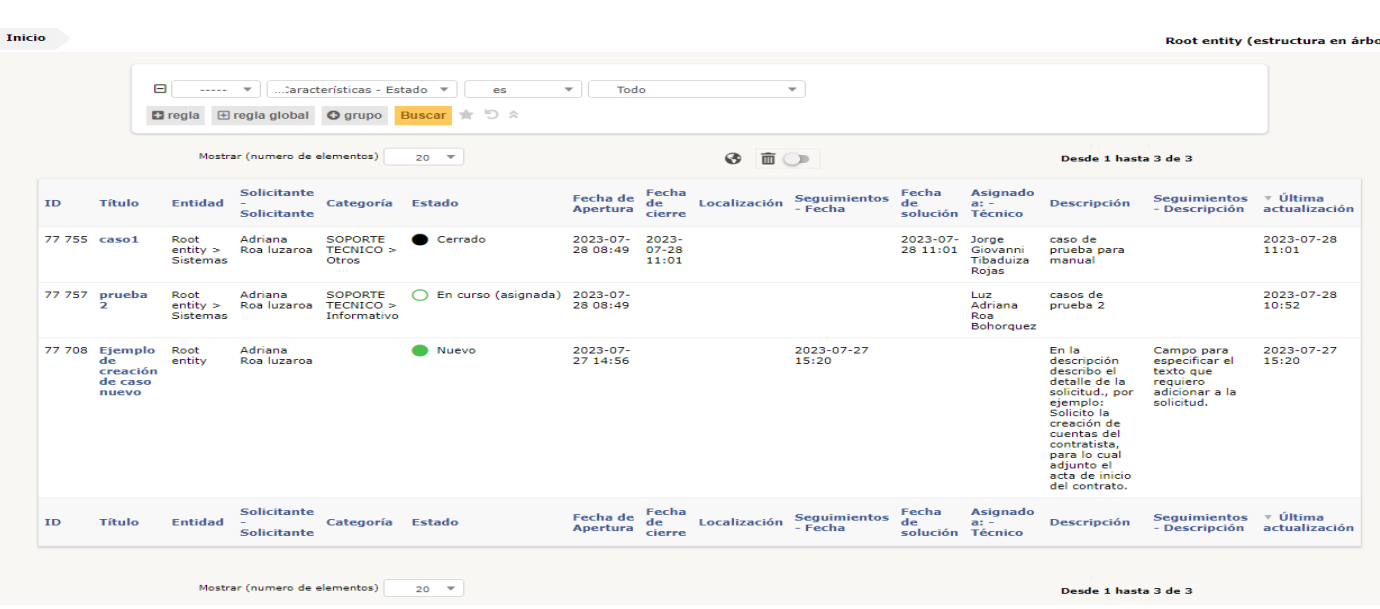

**Fuente: Tomado de plataforma GLPI**

**Nota:** Teniendo en cuenta que esta herramienta también aloja otras mesas de ayuda como la de Orfeo, también podrá realizar seguimiento a estas solicitudes en caso de requerirlo.

#### **11 PRODUCTO O SERVICIO RESULTANTE**

Casos herramienta mesa de servicios, en este momento en la entidad se utiliza GLPI

#### **12 CONTROL DE CAMBIOS**

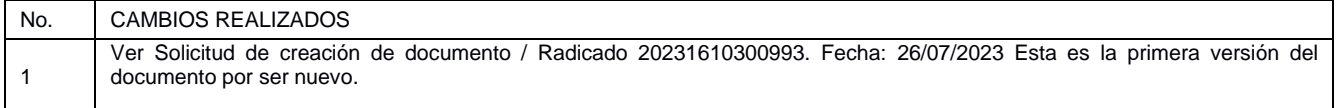

# **13 RESPONSABLES DE ELABORACIÓN, REVISIÓN Y APROBACIÓN**

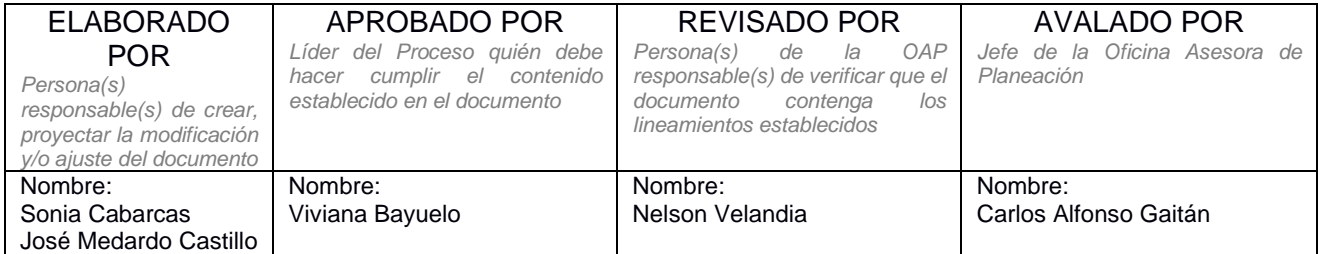

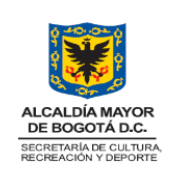

CÓDIGO: TIC-MN-02

# **LINEAMIENTOS OPERATIVOS DE TI**

FECHA: 24/08/2023

Página 27 de 27

VERSIÓN: 1

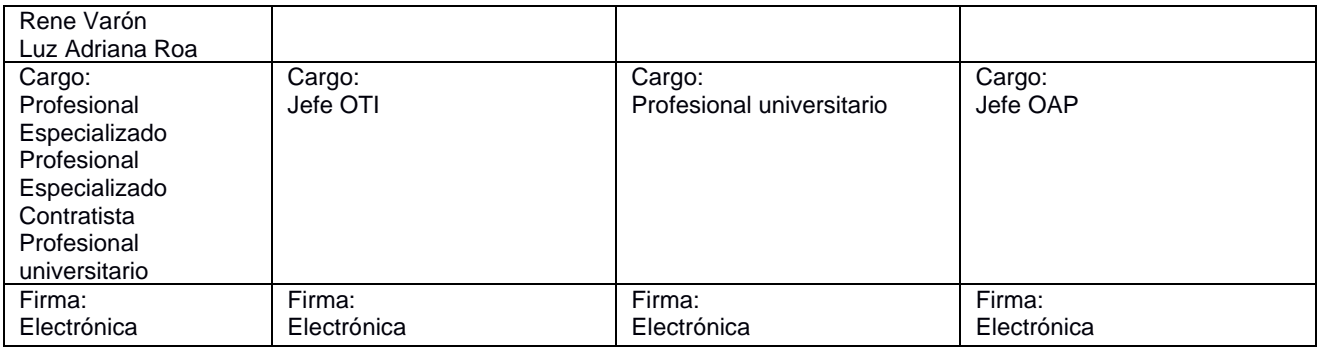

#### **Documento firmado electrónicamente por:**

**Viviana Margarita Bayuelo Serrano**, Jefe Oficina de Tecnologías de la Información, Oficina de Tecnologías de la Información, Fecha de Firma: 24-08-2023 16:04:59

**Rene Varon Rodriguez**, Contratista, Grupo Interno de Trabajo de Infraestructura y Sistemas de Información, Fecha de Firma: 29-08-2023 16:17:34

**Sonia María Cabarcas Uparela**, Profesional Especializado, Grupo Interno de Trabajo de Infraestructura y Sistemas de Información, Fecha de Firma: 30-08-2023 13:51:06

**José Medardo Castillo Garzón**, Profesional Especializado 222 - 19, Oficina de Tecnologías de la Información, Fecha de Firma: 29-08-2023 14:21:31

**Carlos Alfonso Gaitán Sánchez**, Jefe Oficina Asesora de Planeación, Oficina Asesora de Planeación, Fecha de Firma: 31-08-2023 10:48:45

**Luz Adriana Roa Bohórquez**, Profesional Universitario, Grupo Interno de Trabajo de Infraestructura y Sistemas de Información, Fecha de Firma: 30-08-2023 10:57:56

**Nelson Javier Velandia Castro**, Profesional Universitario, Oficina Asesora de Planeación, Fecha de Firma: 31-08-2023 11:22:01

Revisó: Nelson Javier Velandia Castro - Profesional Universitario - Oficina Asesora de Planeación

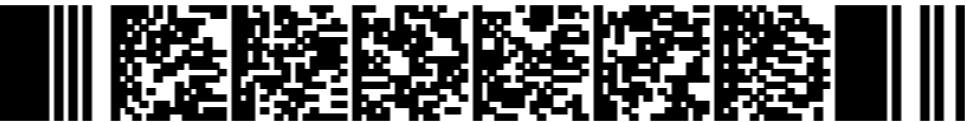

5f280f01a5ac51f3a0b6f43ce6ac271fb4a561c56cf3e82b06521c25c0f9b83e

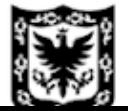